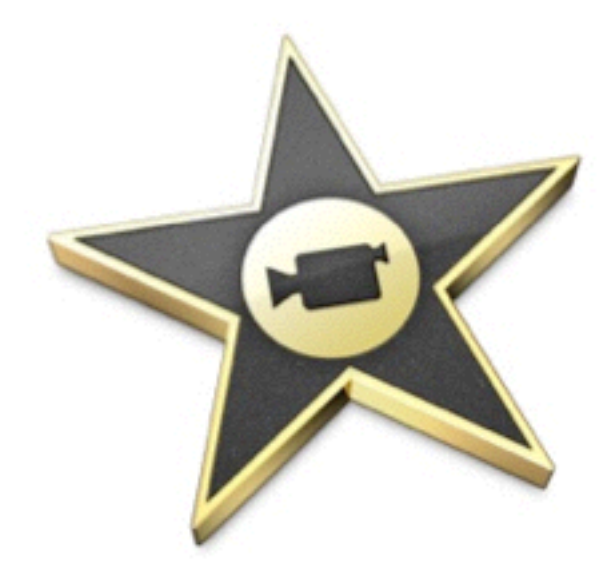

## **iMovie'09** 教學

⿈明毅 **Phillip [filphuang@gmail.com](mailto:filphuang@gmail.com) Line**:**filp**

iMovie' 09是家庭級的影片編輯軟件。 你可以用iMovie'09來編輯攝影機和相機拍下來的影片。 ⺫前的iMovie已經更新到2013版了。

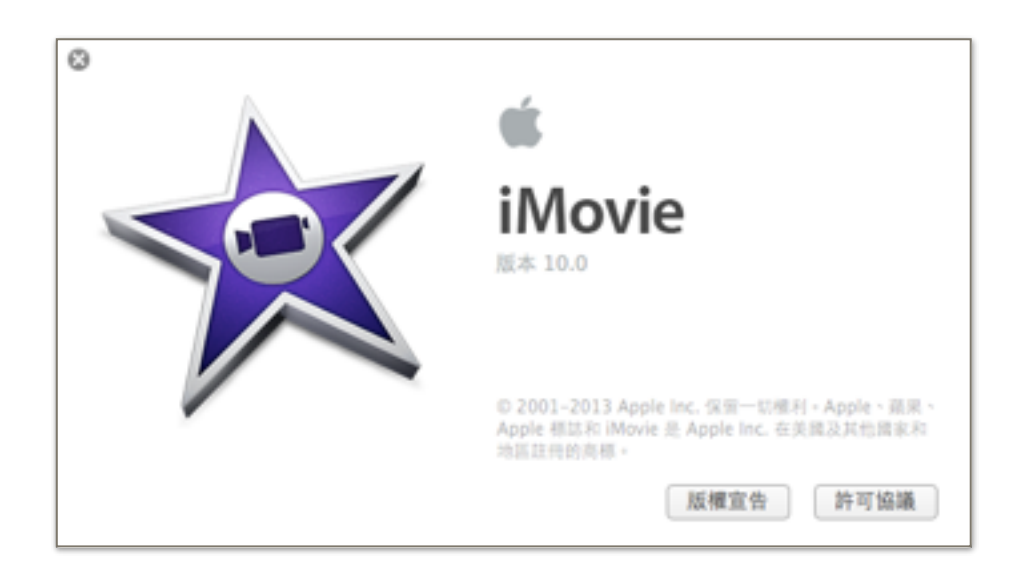

- 1. 入門
- 2. 照⽚轉影⽚
- 3. 影⽚剪輯
- 4. 剪接調整
- 5. 增加媒體
- 6. 增加字幕
- 7. 增加過場
- 8. 分享視頻

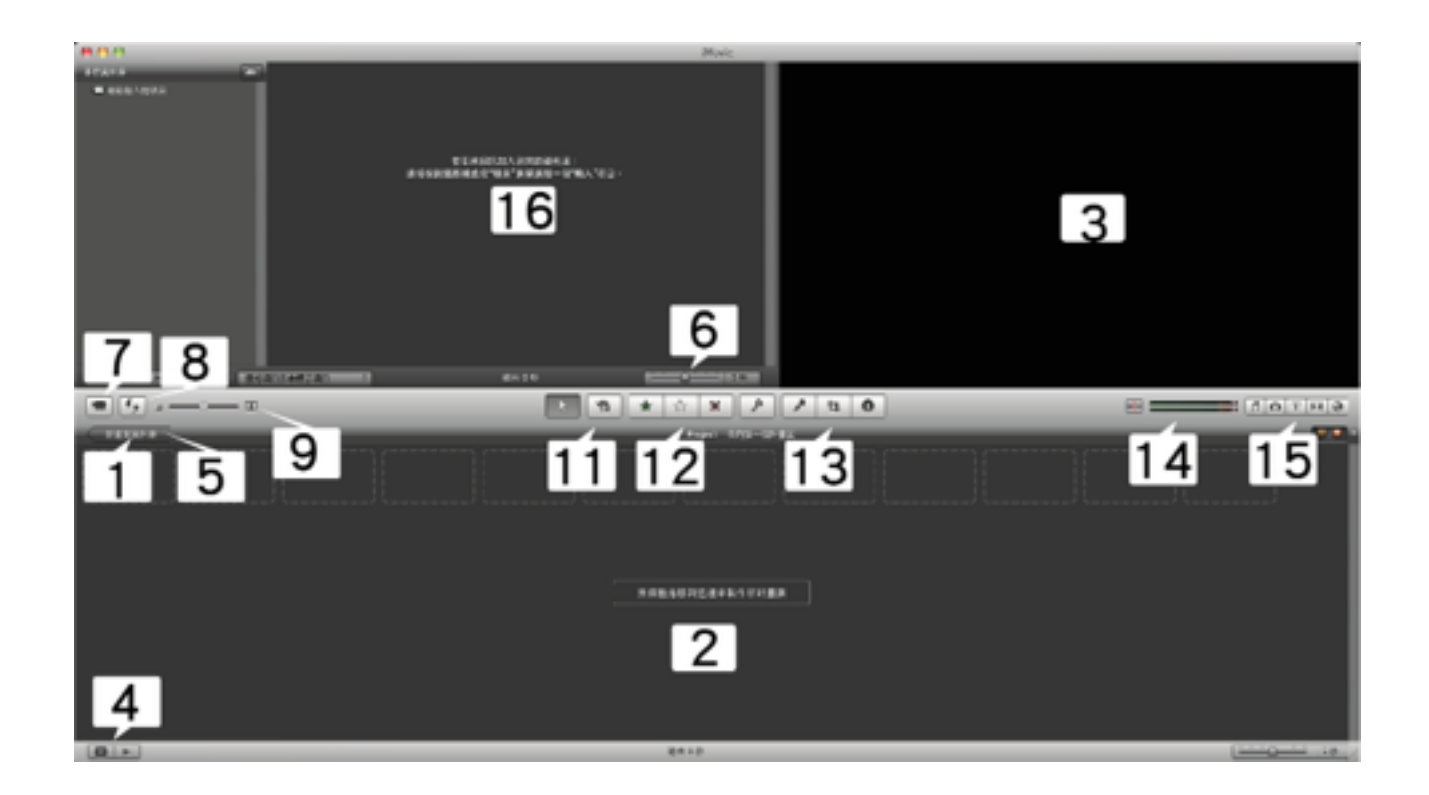

01. 企劃案資料庫 - 所有的電影項目, 在電腦上顯示。

02. 編輯區 - 顯示當前位置, 用於編輯。

03. 顯示窗口 - 剪輯或最終iMovie影片顯示。

04. 播放 - 可以播放所選的電影項目。

05. 新增 - 啟動⼀個新的編輯。

06. 微調 - 可以讓你看到每段影片縮圖。

07. 輸入 - 導入攝影機或iMac前置鏡頭。

08. 翻轉開關 - 交換編輯區、影⽚來源視窗。

09. 調節⼤⼩的縮略圖。

10. 事件資料庫 - 顯示所有影片、事件。

11. 增加選項 - 允許您將剪輯添加到您的事件資料庫。

12. 我的最愛 - 允許您選擇最喜愛的片段, 剪輯的部分。

13. 選項 - 配音工作、裁剪圖像、聲音、影片調整。

14. 開啟/關閉音頻分離器。

15. 特效編輯 - 添加音樂,照片,文字,過場和動畫。

16. 影片來源視窗 - 影片來源視窗, 供編輯使用。